## Bank Draft/ACH Payment Refunds

Last Modified on 10/22/2020 9:53 am EDT

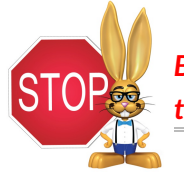

*Bank draft/ACH payments must be voided or refunded through your gatewayvirtual terminal or with your ePayment provider; this cannot be done from within Jackrabbit.*

## Record a Bank Draft/ACH Payment Refund in Jackrabbit

Once you have completed the refund of the bank draft/ACH payment in your gateway, follow these steps to record the transaction in the family's record in Jackrabbit.

**When the fee being refunded is no longer due:**

**Example**: A family paid their costume deposit fee by bank draft, but the recital has been canceled. A refund was given to the family, and the fee is no longer owed; the family's balance should remain the same.

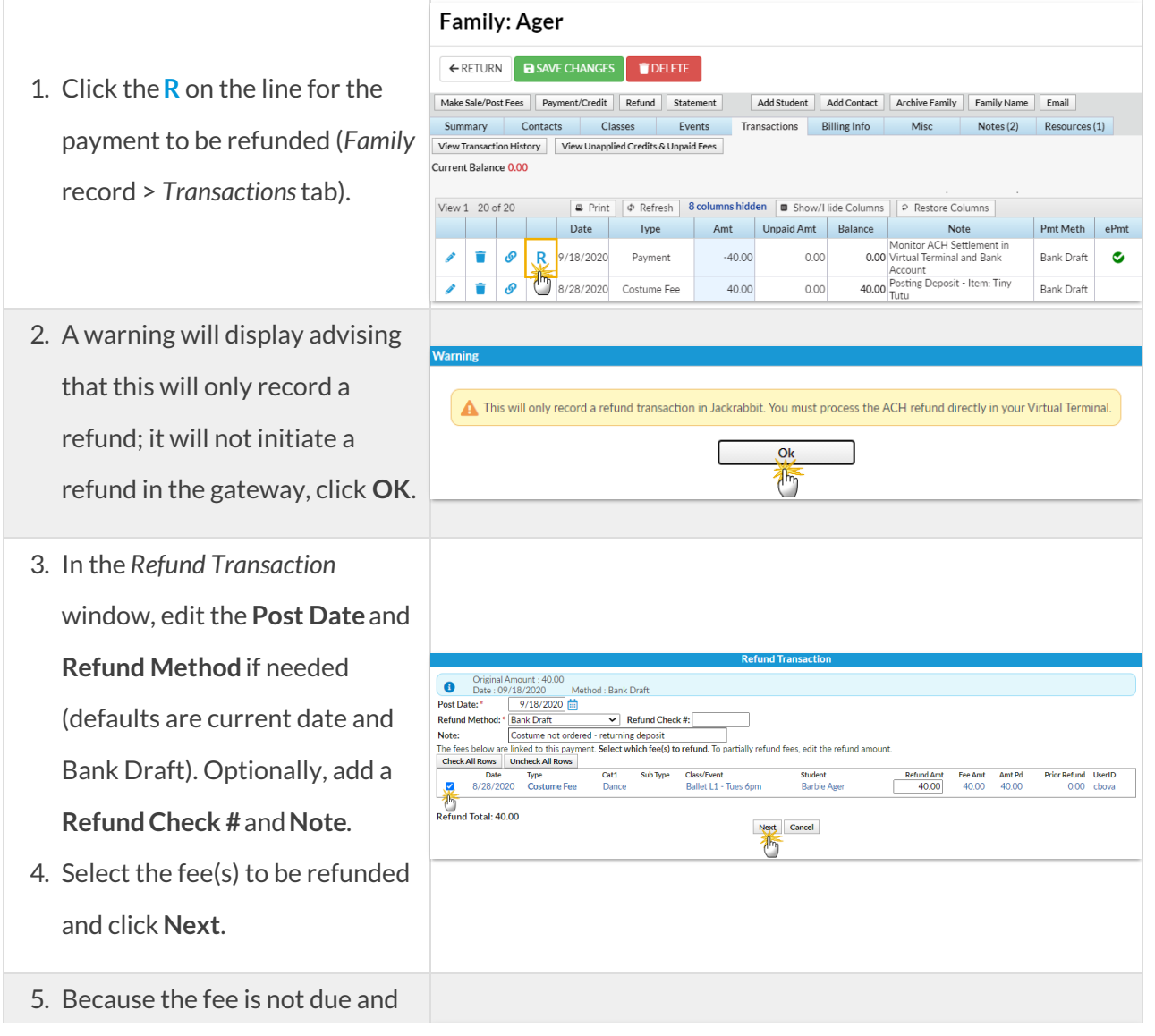

payable at a later date, select Which fee(s) are still due? Date<br>8/28/2020 O Due **O** Not Due **Not Due**. The family's new 西 Because you selected fee(s) are 'Not Due', the balance is not changed. If this is not correct, select 'Due'. balance displays; it remains the same. 6. Click **Submit Refund**. 7. A*Refund* transaction and a

## **When the fee being refunded is due at a later date:**

**Example**: A family paid their costume deposit fee by bank draft, but it has been rejected by the bank due to lack of funds (NSF). This is recorded in Jackrabbit using the **R** so the fee is set back to unpaid and the family's balance is increased.

## 1. through 4. are the same as stepped out above.

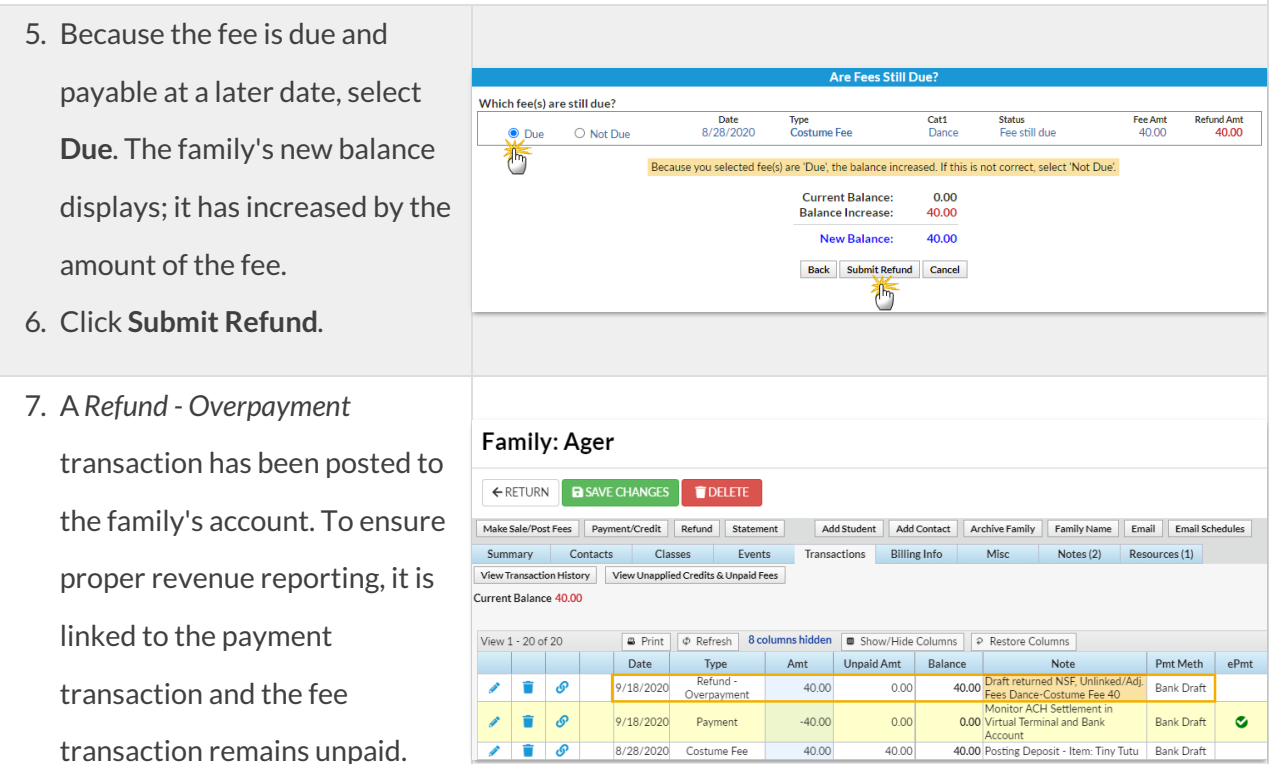

40.00

**Current Balance:**  $0.00$ <br>0.00 **New Balance:**  $0.00$ Back Submit Refund Cancel  $\mathbb{A}$ **Family: Ager** *Refund Adjustment*transaction **EXECURN B SAVE CHANGES** DELETE Make Sale/Post Fees | Payment/Credit | Refund | Statement | Add Student | Add Contact | Archive Family | Family Name | Email | have been posted to the family's Summary Contacts Classes Events Transactions Billing Info Misc Notes (2) Resources (1)  $\begin{tabular}{|c|c|} \hline View Transaction History & View Unapplied Credits & Unpaid Fees \\ \hline \end{tabular}$ account. To ensure proper Current Balance 0.00 View 1 - 20 of 20 **B** Print  $\phi$  Refresh 8 columns hidden **B** Show/Hide Columns  $\phi$  Restore Columns revenue reporting, they are Amt Unpaid Amt Balance Pmt Meth Date Type<br>9/18/2020 Refund - Costume<br>Fee Date  $ePmt$ Note 0.00 Costume not ordered - returning  $\Box$  $\mathcal{L}$ 40.00  $0.00$ Bank Draft linked with the fee transaction deposit<br>Costume not ordered - returning  $\begin{array}{c} \mathcal{L} \end{array}$  $\Box$  $-40.00$  $0.00$ 9/18/2020 Refund Adjust  $-40.00$ **Bank Draft** 40.00 deposit<br>Monitor ACH Settlement in<br>0.00 Virtual Terminal and Bank<br>Account  $\lambda$   $\theta$  $-4000$  $0.00$ 9/18/2020 Payment **Bank Draft**  $\bullet$ and the payment transaction.  $\overline{\mathscr{E}}$  $\Box$ 40.00  $0.00$ 40.00 Posting Deposit - Item: Tiny Tutu Bank Draft 8/28/2020 Costume Fee

Type<br>Costume Fee

Cat1<br>Dance

.<br>Status

Fee Amt<br>40.00

Refund Amt<br>40.00